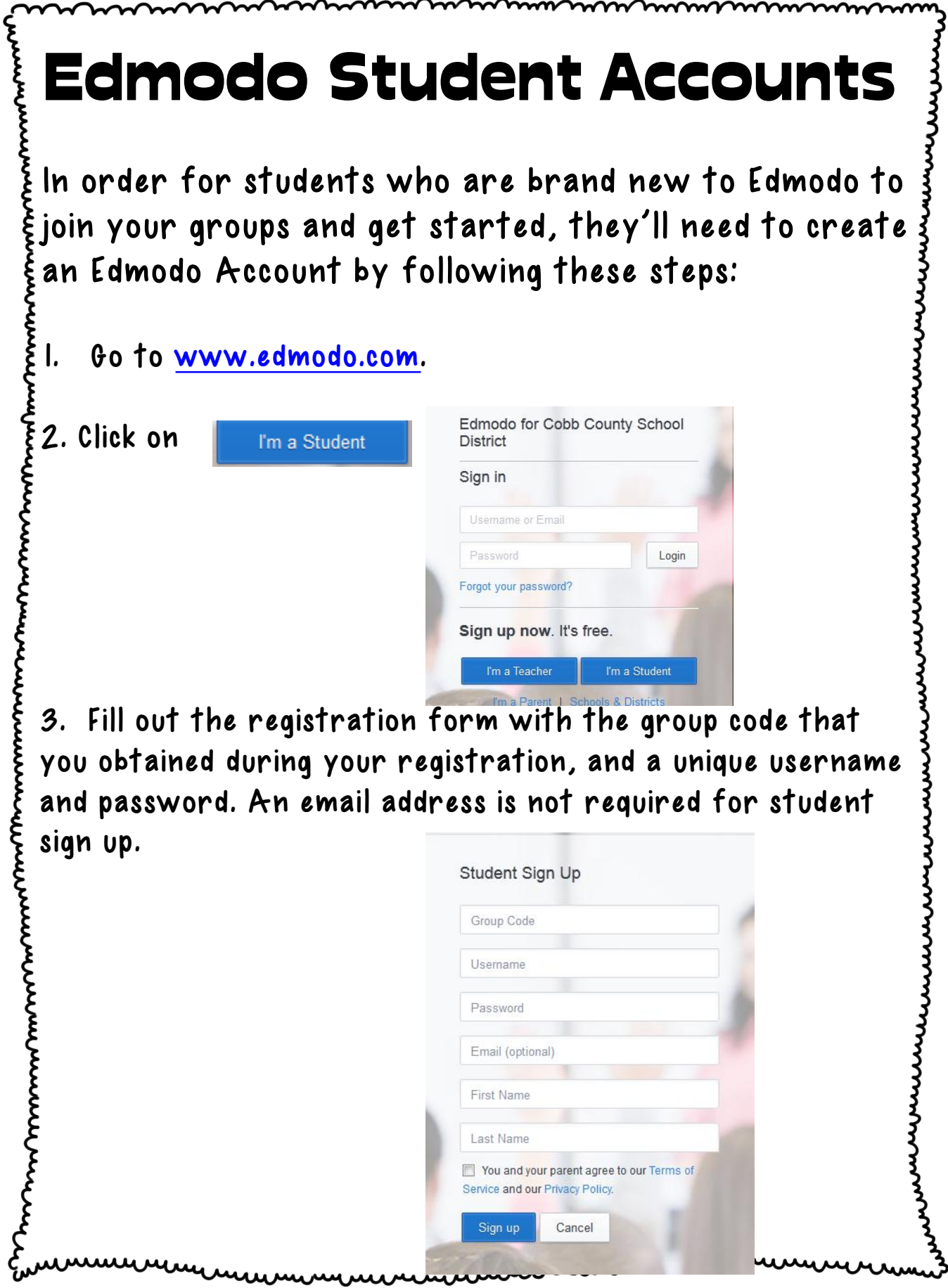

4. Click  $\frac{Sign up}{}$  to complete the sign up process. The student will then see the Group you created on the left hand side of his/her homepage.

Note: If a student already has an Edmodo Account, the student does not need to create a new Account to join your Group. Once a student has created an Account, the student  $\xi$ can join multiple groups with the single account.

www.manamana.com/www.manamana.com/www.manamana.com/www.manamana.com/www.manamana

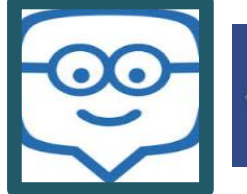

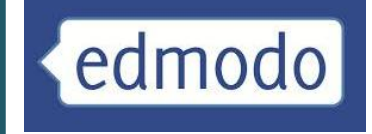

## Signing up Parents

- 1. Have your child log-on to his/her student account. Obtain the Parent Code found on the lower left side panel of his/her homepage.
- 2. Visit [www.edmodo.com](http://www.edmodo.com/) and select the "I'm a parent" button, just below the student and teacher sign-up buttons.
- 3. Fill out the registration form with the unique parent code, the relationship with the child, and a valid e-mail address.
- 4. Select the "Sign Up" button to complete the sign up process.

Note: once you have created the Parent Account, you are automatically observing any Group that your child is a art of in his/her Account. A Parent Account allows you to see a limited view of your child's activity. Any Group that your child adds in the future will be added to the Parent Account as well.

## edmodo Signing up Parents

- 1. Have your child log-on to his/her student account. Obtain the Parent Code found on the lower left side panel of his/her homepage.
- 2. Visit [www.edmodo.com](http://www.edmodo.com/) and select the "I'm a parent" button, just below the student and teacher sign-up buttons.
- 3. Fill out the registration form with the unique parent code, the relationship with the child, and a valid e-mail address.
- 4. Select the "Sign Up" button to complete the sign up process.

Note: once you have created the Parent Account, you are automatically observing any Group that your child is a art of in his/her Account. A Parent Account allows you to see a limited view of your child's activity. Any Group that your child adds in the future will be added to the Parent Account as well.

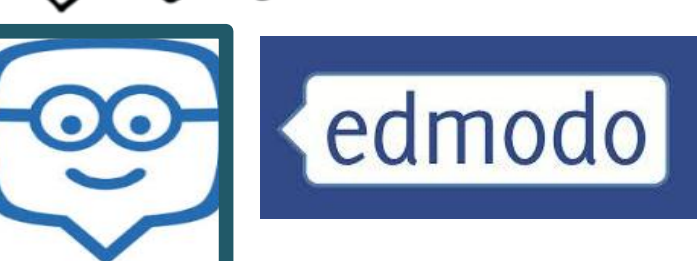

Dear Parents,

This year we will be using Edmodo which is a free and secure learning network for teachers, students, and schools. It provides a safe way for us to connect, share content, access homework, participate in discussions, and receive class information.

Edmodo is accessible online and through any mobile device with Internet capabilitiesincluding free apps for the iPhone, iPad, iPod Touch, and Android devices. Students can access their account from any mobile device or computer and set up notification within Edmodo to receive alerts/reminders via text or email.

I will be able to see all student interaction. Anything posted by a student is stored and can be retrieved, even if deleted. Parents can be given a parent code that allows them to see their student's assignments, grades, and notes sent from the teacher specifically to the parent group. Parents cannot post or interact with any other child or see the information for any other child other than their own. Students cannot send private messages to another student, join groups outside their course, create a personal page, create a photo album, invite friends, or connect with other students or individuals not in their class.

## This tool will be used strictly for educational purposes.

I look forward to a great year as we incorporate the use of technology into our classroom curriculum. If you have any further questions please contact me.

Parent signature is required. By signing below, you consent for your child to use Edmodo.

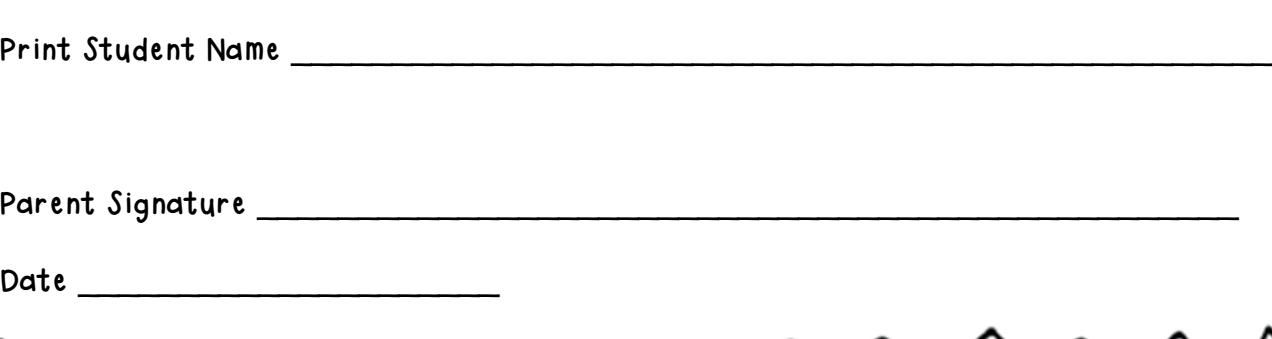